# Teams: Untertitel in Besprechungen

Um die Barrierefreiheit bei Teams zu erhöhen, wurde am KIT die Funktion Untertitel bei Besprechungen freigeschaltet.

#### **Was versteht man unter den Untertitel?**

Jede Person, die an einer Besprechung teilnimmt, kann sich die gesprochenen Worte während der Besprechung live anzeigen lassen, man spricht hier auch von Live-Untertitel Nach dem Beenden der Besprechung sind die Texte der Untertitel nicht mehr verfügbar oder nachvollziehbar.

#### Wie werden die Live-Untertitel genutzt?

- Starten Sie eine Besprechung bzw. nehmen Sie an einer Besprechung teil
- Wählen Sie im 3-Punkte-Menue "Sprache und Sprechen" "Liveuntertitel aktivieren" ... Karlsruher Institut für Technologie (KIT) **ID-Rechte prüfen**

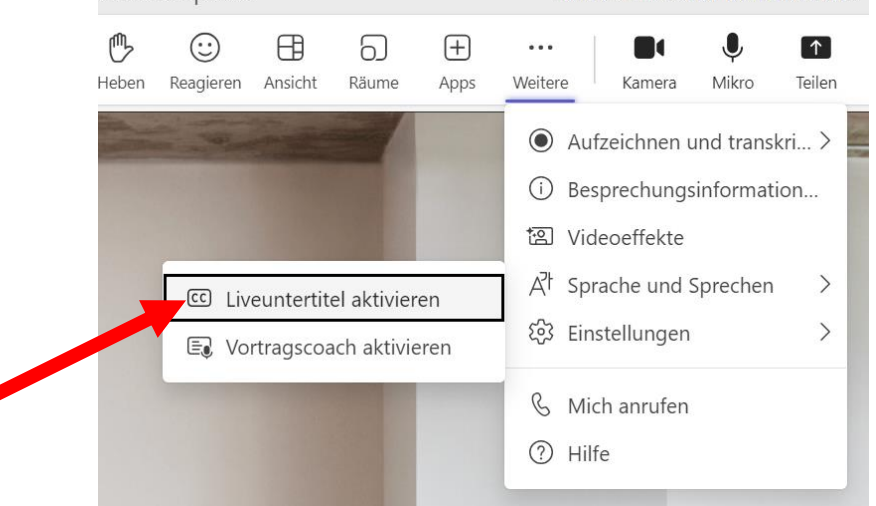

• Im unteren Teil des Besprechungsfensters wird nun das gesprochene Wort protokolliert.

Sprecher\*in 1 (Sprecher\*in 1) Im unteren Teil des Fensters erscheint nur das gesprochene Wort.

Sichtbar ist es nur für denjenigen, der es einschaltet. Niemand wird informiert, niemand sonst sieht es.

• Ist die Besprechung beendet oder wird die Funktion ausgeschaltet, ist dieser Text nirgends mehr zu finden.

### Einstellungen zu Untertitel oder Transkription

Sollten Sie wünschen, dass beim Live-Untertitel nicht Ihr Name sondern stattdessen nur "Sprecher:in" angezeigt wird, können Sie dieses über folgende Einstellung von MS Teams anpassen.

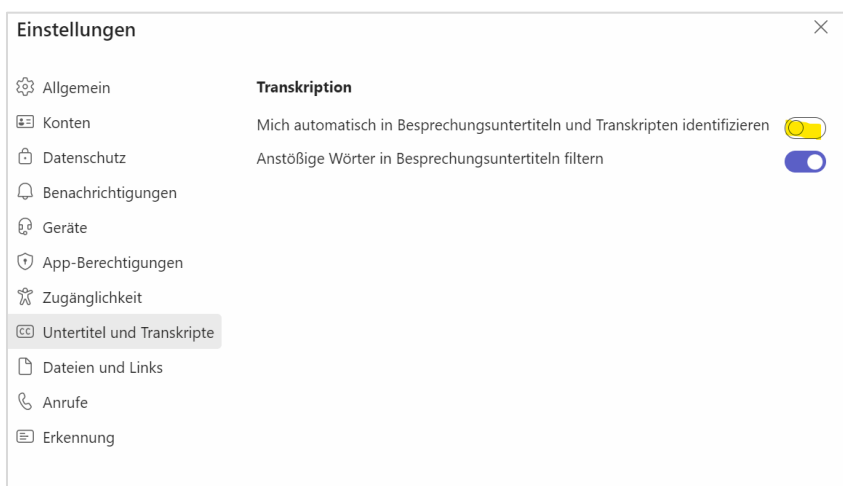

## Weitere Informationen

Weitere Informationen zur Transkription finden Sie auf den Microsoft-Seiten , z.B. unter

• [https://support.microsoft.com/de-de/office/anzeigen-der-livetranskription-in-microsoft](https://support.microsoft.com/de-de/office/anzeigen-der-livetranskription-in-microsoft-teams-besprechungen-dc1a8f23-2e20-4684-885e-2152e06a4a8b)[teams-besprechungen-dc1a8f23-2e20-4684-885e-2152e06a4a8b](https://support.microsoft.com/de-de/office/anzeigen-der-livetranskription-in-microsoft-teams-besprechungen-dc1a8f23-2e20-4684-885e-2152e06a4a8b)